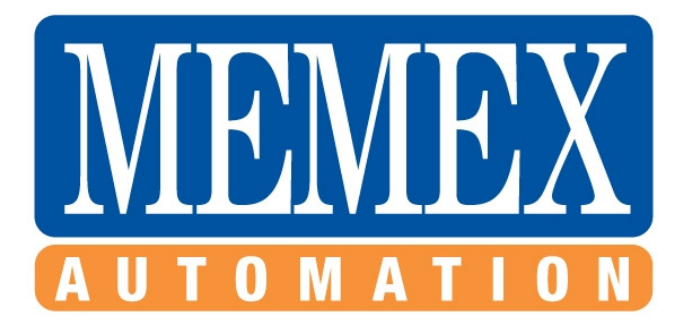

Memex Automation Inc. Suite 200 – 3425 Harvester Rd. Burlington, Ontario Canada L7N 3N1

> Phone: 905-635-1540 Fax: 905-631-9640

Sales: Phone: 905-635-3043 Email: sales@memex.ca

Technical Support: Phone: 905-635-3041

## **Installation Instructions for Mitsubishi 500 series memory**.

Hard keys are shown in angle brackets - eg <ENTER>

Soft keys are shown between - eg {PLC I/F}.

These instructions are for a control with a 9 inch monochrome monitor. Separate instructions are for a 14 inch color monitor. Mount the standoffs on the component side of the memory board with the screws and washers provided

First back-up all programs, parameters Tool offset data etc.

To set memory size.

- **1.** Press <DIAGN IN/OUT> then the {PLC I/F} soft key.
- **2.** Key in "758", cursor right twice and key in "S" then press <INPUT>.
- **3.** Press <TOOL/PARAM> then {MENU} to get *OPTION*.
- **4.** Set #41 (PROSIZ) to "5000". This is the number of meters for 2MB.
- **5.** Power OFF then ON again for the change to take effect.
- **6.** Press <DIAGN IN/OUT> to display the remaining character spaces. This should be approx. 1.9 million.
- **7.** Press <DIAGN IN/OUT> then press {PLC I/F} soft key. Key in "1001" under DEVICE , cursor right twice to MODE and key in "M" then press <INPUT>.
- **8.** Press <TOOL/PARAM>
- **9.** If {BASE} soft key is not in view, press {MENU} soft key until {BASE} soft key appears, then press {*BASE}* soft key
- **10.** Press the right arrow soft key until item 38 (FIX\_P) appears (screen 4 out of 7 on our control).Note: This may be on a different page on your control.
- **11.** Key in "38" ( or the number your control has (FIX P) listed) at #, key in "1" at *DATA* then press <INPUT>
- **12.** Press <DIAGN IN/OUT> then press {ERASE} soft key, cursor right and key in FORMAT then press <INPUT>.
- **13.** Answer the question ERASE Y/N? by keying "Y" and then <INPUT>.
- **14.** After a few second the screen will display "ERASE COMPLETE"
- **15.** Power OFF then ON again for the change to take effect.
- **16.** Press <TOOL/PARAM>
- **17.** If {BASE} soft key is not in view, press {MENU} soft key until {BASE} soft key appears, then press {BASE} soft key
- **18.** Press the right arrow soft key until item 38 (FIX\_P) appears (screen 4 out of 7 on our control). Note: This may be on a different page on your control.
- **19.** Key in "38" at # , key in "1" at *DATA* then press <INPUT>
- **20.** Go to DATA INPUT screen and key in "4" next to the # sign, then press <INPUT>. When all of the fixed cycles finish loading, power OFF then ON again.
- **21.** Reload all parameters, tool data and programs.

NOV 3 2010